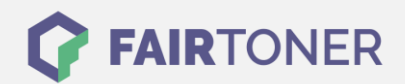

## **Brother DCP-7057 Trommel Reset**

**Schritt-für-Schritt: So setzen Sie die Trommel Ihres Druckers ganz einfach zurück!**

**TROMMEL RESET**

Hier finden Sie die passende Trommel Reset-Anleitung für den Brother DCP-7057. Diese Anleitung funktioniert für die originale Brother DR-2200 Trommel und die kompatible Trommel. Um einen Brother DCP-7057 Trommel Reset durchzuführen, befolgen Sie bitte die einzelnen Schritte genau, und gehen dabei rasch vor, um ein Zurückfallen in das Hauptmenü zu vermeiden.

- 1. Schalten Sie den Drucker ein und öffnen Sie die Geräteklappe
- 2. Drücken Sie die Taste "STORNO"
- 3. Die im Display erscheinende Meldung mit der "Pfeil nach oben" Taste bestätigen
- 4. Im Display wird "ausgeführt" angezeigt
- 5. Die Geräteklappe schließen

Der Trommel Reset wurde damit auch schon abgeschlossen und der Trommelzähler ist zurückgesetzt.

## **Verbrauchsmaterial für Brother DCP-7057 Drucker bei FairToner**

Hier bei [FairToner](https://www.fairtoner.de/) können Sie natürlich auch noch die passende Trommel für Ihren Brother DCP-7057 Drucker kaufen.

- [Brother DCP-7057 Trommel](https://www.fairtoner.de/trommeln/brother-trommeln/brother-dcp-7057-trommeln/)
- [Brother DR-2200 Trommel](https://www.fairtoner.de/oem/brother-dr-2200-trommeln/)

**FAIRTONER.DE ONLINESHOP / SOFORTHILFE / RATGEBER**

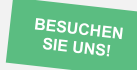

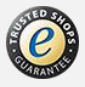